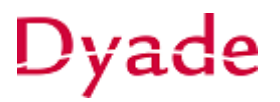

## **Activeren vaste activa**

Nadat een inkoopfactuur van een activum is verwerkt, zal het activum aangemaakt moeten worden. Om overzicht te houden tussen de activa en de geboekte facturen is het verstandig de factuur te boeken op een tussenrekening 'nog te activeren activa'.

Het aanmaken kan op een eenvoudige wijze gebeuren vanuit het scherm **Aankopen activeren**.

Selecteer bij rekening het rekeningnummer *'nog te activeren activa'* en kies eventueel een subrekening om verder te specificeren. Let ook op de vestiging indien dit van toepassing is. Maak deze leeg om alles te zien.

Alle boekingen die voldoen aan de bovenstaande keuzes en nog niet zijn gekoppeld (afgeletterd) aan een activum worden getoond.

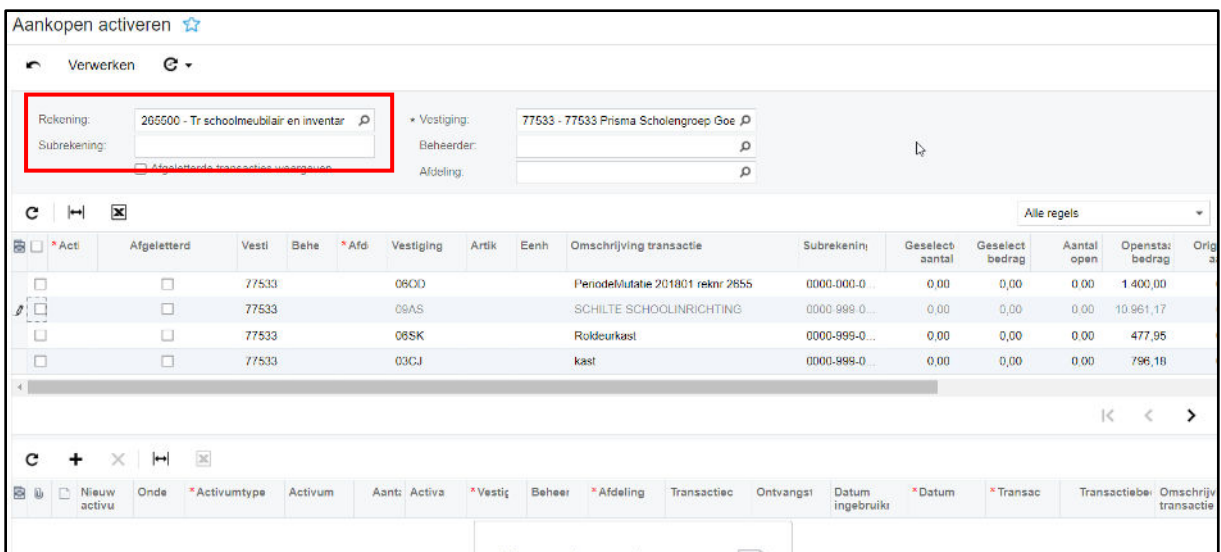

Vink de regel die je wilt activeren aan en selecteer het juiste *Activumtype.*

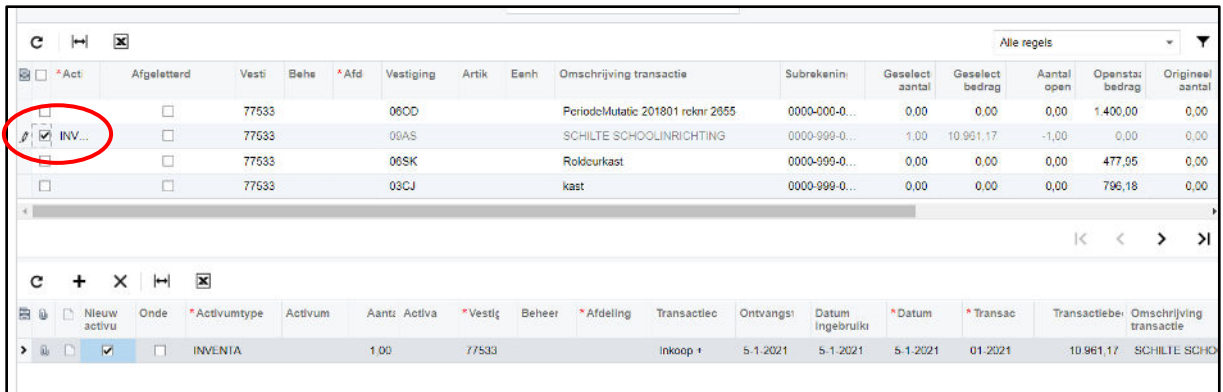

Er wordt automatisch een regel aangemaakt in het subvenster voor het te creëren activum. Vul de gegevens aan (minimaal Activumtype en Afdeling) in het subvenster.

Aan de samenstelling en inhoud van deze beschrijving is de uiterste zorg besteed. Dyade aanvaardt echter geen enkele aansprakelijkheid voor de juistheid en volledigheid hiervan, dan wel de directe of indirecte gevolgen van handelen of nalaten op basis hiervan. In geen geval kunnen rechten van welke aard dan ook worden ontleend aan de inhoud van deze beschrijving.

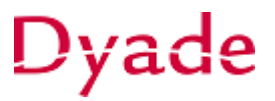

Wanneer er gebruik gemaakt wordt van *Vestigingen* moet gecontroleerd worden of de juiste vestiging is gekozen!

*Let ook op de omschrijving van het activum.*

Wanneer de informatie is ingevoerd en eventueel aangepast, kies dan voor **Verwerken.** Alle regels waar het vinkje in de eerste kolom aanstaat worden verwerkt.

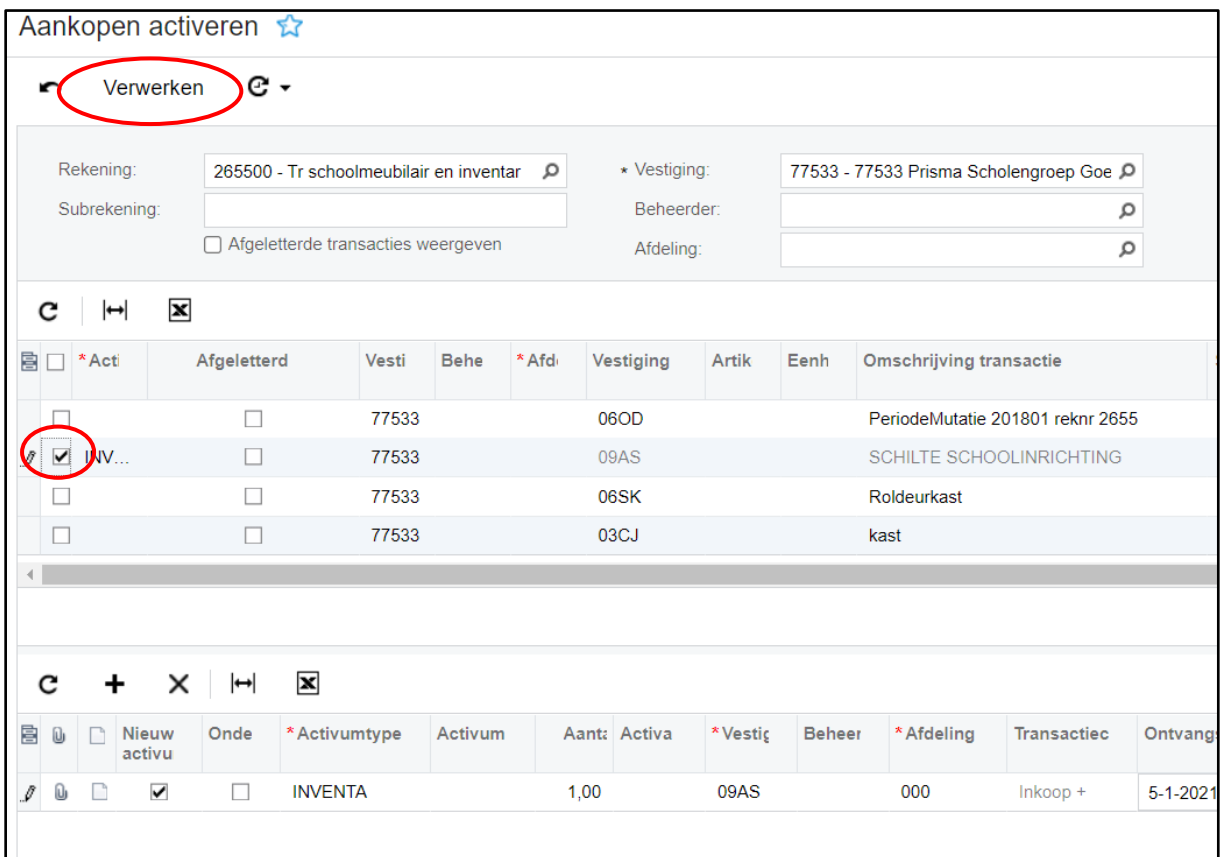

Het saldo van de inkoopfactuur wordt van de rekening 'nog te activeren activa' afgeboekt naar de rekening 'Vaste activa' uit het *Activumtype*.